## 撮った写真/動画を確認する

## 撮った写真/動画を確認する

最後に撮った写真/動画を表示できます。

 $\blacksquare$ 

ි<br>ව

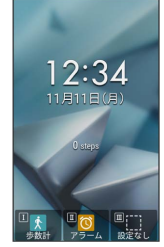

※ 撮影画面が表示されます。

 $\overline{2}$ 

ම

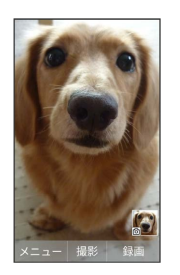

■ 直前に撮った写真/動画が表示されます (写真/動画表示画 面)。

- ・ で以前に撮った写真/動画を表示できます。
- ・<sup>2</sup> ※ テ を押すと、撮影画面に戻ります。

■■ 写真/動画プレビュー利用時の操作

ガイドを表示する

写真/動画表示画面で 0%

写真/動画を全画面表示にする

写真/動画表示画面で 1:

・ | 1 . | を押すたびに通常画面/全画面を切り替えます。 

写真を拡大/縮小する

写真表示画面で # 1 / X 米 + 5 / 3

- · # · 3 / |  $\frac{1}{2}$  /  $\frac{1}{2}$  /  $\frac{1}{2}$  / を押すたびに写真が拡大 / 縮小されます。
- ・ < 2022年 を押すと撮影画面に戻ります。

## 写真を回転する

写真表示画面で 7 3mg / 9 2mg

· 7. (Z, K) / 9. (s) を押すたびに左/右に90度ずつ回転できます。 

写真/動画をメールに添付して送信する

写真/動画表示画面で ● (メール) ● 画面に従って操作 

写真/動画を削除する

写真/動画表示画面で 図 (メニュー) → 削除 → はい

写真/動画の情報を表示する

写真/動画表示画面で 図 (メニュー) → 詳細情報

動画を再生/一時停止する

動画表示画面で ■ (再生/停止)

·■ を押すたびに一時停止/再生をします。